## **Configuración para trabajar con Percepciones de IIBB**

## **Pantalla de Clientes:**

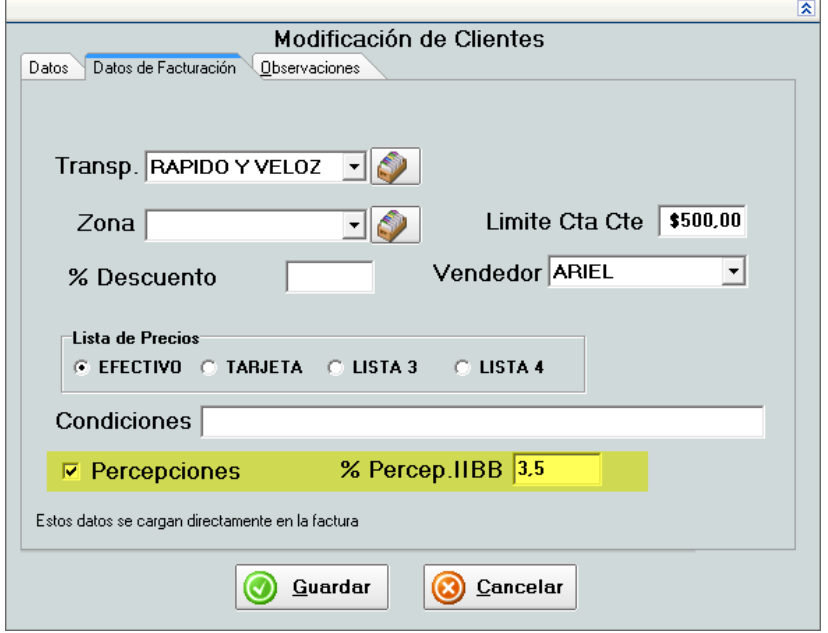

Dentro de la pantalla de Clientes deben tildar el cliente al que se le facturarán las percepciones y deben también ingresar el monto a facturar en forma de porcentaje.

## **Pantalla de ventas:**

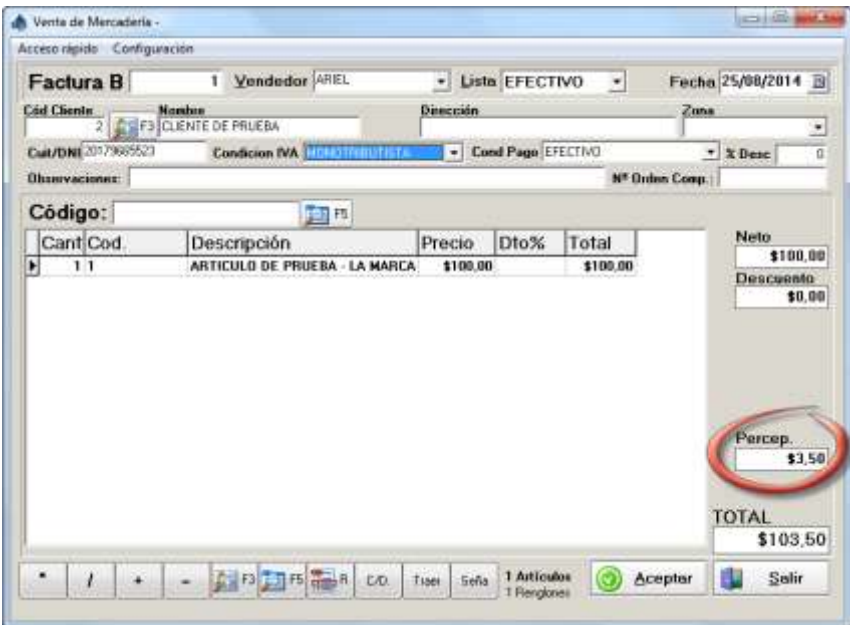

Dentro de la pantalla de ventas, cuando traemos un cliente que tiene tildado PercepIIBB el programa calculará el monto de la percepción.